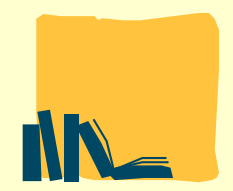

## **UNIVERSIDAD PONTIFICIA DE SALAMANCA BIBLIOTECA**

# ESTRATEGIAS PARA LA BÚSQUEDA DE INFORMACIÓN ESPECIALIZADA:

# **COMUNICACIÓN**

TUITT

www.biblioteca.upsa.es

Universidad Pontificia de Salamanca

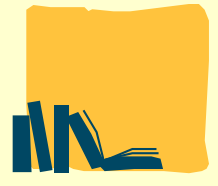

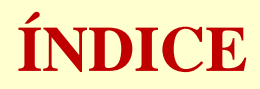

#### Vistazo rápido a nuestro catálogo (incluido en OCLC)

Fichero de autoridades

Summa, nuestro repositorio institucional

Recolectores de repositorios en los que está incluido

Repositorios de tesis dónde se recogen tesis UPSA

#### EDS (Descubridor de EBSCO, acceso a todos los recursos electrónicos)

Búsqueda sencilla

Búsqueda avanzada

Búsqueda por proveedores

Exportación de registros: email, gestores bibliográficos

Audio y métricas

#### Consejos generales de búsqueda de información Bases de datos específicas en CCII

**Mynews** 

**TVanuncios** Guía de medios

#### Otras opciones de búsqueda

Libros electrónicos: elibro

Revistas electrónicas: Sage, Wiley, Springer

Bases de datos: Scopus, Web of Science

Acceso abierto: Hemeroteca nacional, Filmoteca española, Chronicling America, American Archive of Public Broadcasting, SSRN, Pacal-Francis, Dialnet

**TTO THE** 

Políticas de acceso abierto y repositorios

Tutoriales de la Red de Bibliotecas Universitarias Españolas (REBIUN)

# NUESTRO CATÁLOGO

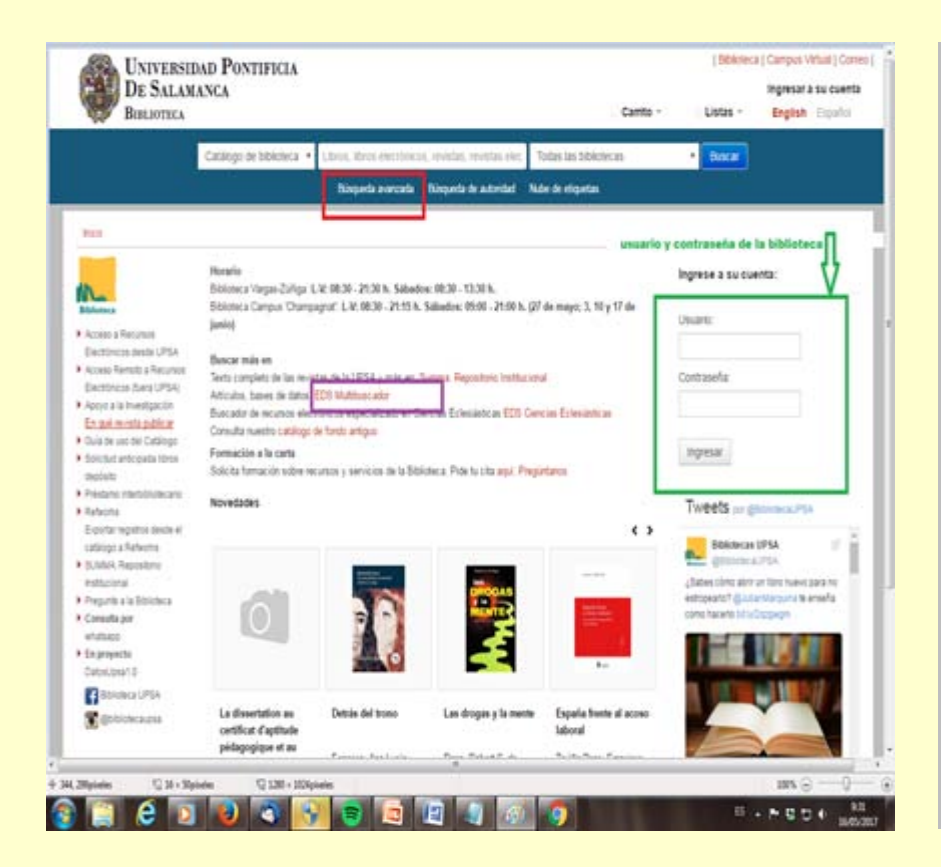

### https://www.upsa.es/biblioteca/servici https://koha.upsa.es/<br>o/principal/index.php

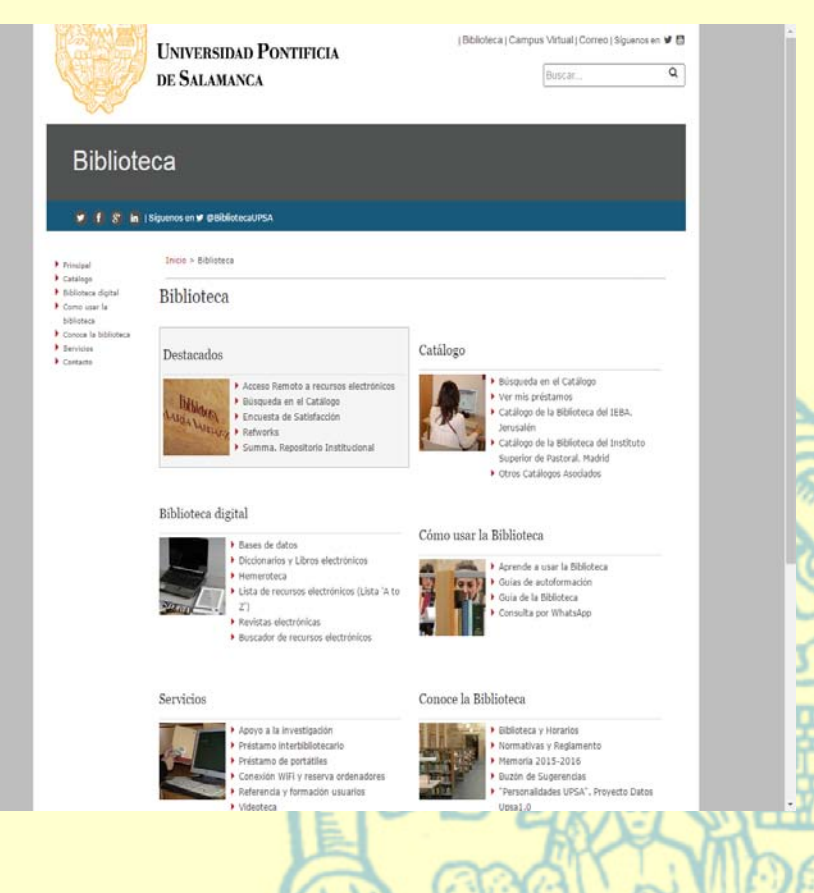

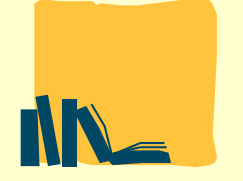

# **FICHERO DE AUTORIDADES**

### **PROYECTO: Autoridades UPSA, datos enlazados**

**Web semántica, datos enlazados: mayor visibilidad de los profes, investigadores… UPSA. Enlace directo a los identificadores ORCID, ISNI, AcademiaEdu…**

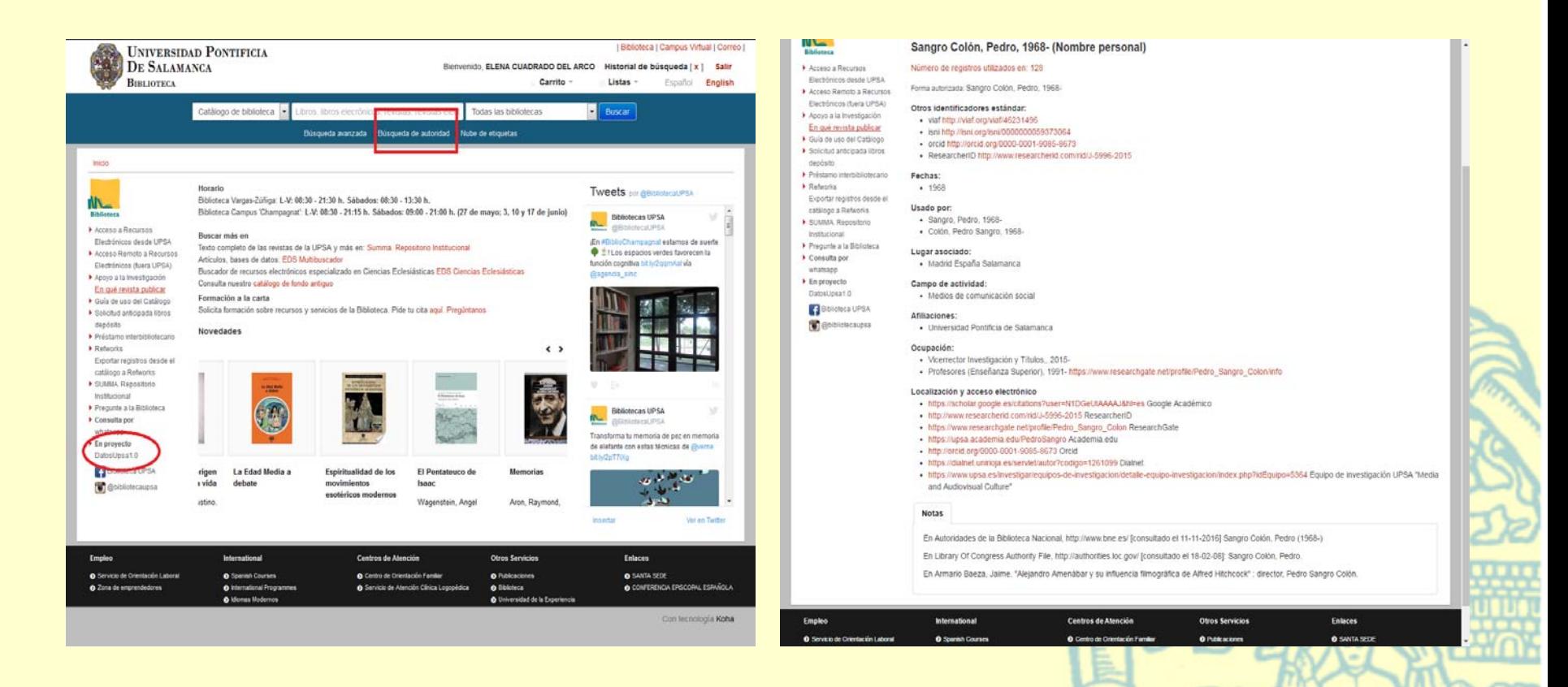

![](_page_4_Picture_0.jpeg)

## **NUESTROS REGISTROS BIBLIOGRÁFICOS EN OCLC**

http://www.worldcat.org/

-Mayor catálogo colectivo mundial

-Mejorar la visibilidad de la biblioteca UPSA.

-Gestión de préstamos interbibliotacarios.

-Ayuda a reducir los costes de suscripción a ciertos productos.

![](_page_4_Picture_141.jpeg)

#### Usar herramientas de WorldCat

Tener los recursos bibliotecarios próximos desde su explorador o página web personalizada. Agregar las bibliotecas del mundo a su móvil y aplicaciones FB.

![](_page_4_Figure_10.jpeg)

Bibliotecas más populares Bibliotecas WorldCat más preferidas por usuarios de WorldCat

- 1 University of Washington Libraries Seattle, Washington, United States
- 2 Cornell University Library Ithaca, New York, United States
- 3 McGill University Library Montreal, Quebec, Canada
- 4 UC Berkeley Libraries Berkeley, California, United States
- 5 Portland State University Portland, Oregon, United States

#### **P. Debia Pananda Alliano**

#### formatos tal como EndNote, Reference Manager y RefWorks. Videotutorial Cómo usar citas de **WorldCat (YouTube)** uración: 1:47

Conseguir citas de materiales bibliotecarios en cinco estilos comunes, y exportarlas a una variedad de

Inscribase si desea recibir actualizaciones por correo e.

**CAN** 

Etiquetas más populares

Construir una bibliografía

vermont college of fine arts available online fr tom books ucbchem keep sell read3224 own jack schwem cds teoría cello music collections at uncg genealogy architecture history social emotional deaccession art satrical nonchildren documentación read exhibition catalog english fiction sprendizaje portugal romance documentacion estudos portugueses phil luigi silva cello music

![](_page_5_Picture_0.jpeg)

### **PRINCIPALES OPCIONES DEL CATÁLOGO y LA WEB**

**Búsqueda** sencilla

Búsqueda avanzada

Buscador **EDS**

Recursos electrónicos: Acceso desde UPSA Acceso remoto

**SUMMA** repositorio institucional

"Mi cuenta"

**Refworks**, gestor bibliográfico

### **Préstamo interbibliotecario**

**Tutoriales** de autoformación: https://www.upsa.es/biblioteca/servicio/tutoriales/autoformacion.php#bbdd

www.biblioteca.upsa.es

**TTUTTE** 

![](_page_6_Picture_0.jpeg)

-Repositorio instucional UPSA.

-Documentación institucional, trabajos de investigación, publicaciones UPSA…

-Recogido en principales recolectores de repositorios, algunos de ellos:

### -*Open***DOAR**:

http://www.opendoar.org/find.php

Recolecta

https://www.recolecta.fecyt.es/

![](_page_6_Picture_8.jpeg)

https://www.openaire.eu/

![](_page_6_Picture_10.jpeg)

http://roai.mcu.es/es/consulta/busque da.cmd

Posicionamiento ranking repositorios: http://repositories.webometrics.info/

![](_page_6_Picture_13.jpeg)

 $\overline{\phantom{a}}$ 

 $\vert$ o

Fondo

![](_page_6_Picture_14.jpeg)

![](_page_7_Picture_0.jpeg)

### **Nuestras tesis aparecen recogidas en:**

**TESEO**, Tesis doctorales realizadas en universidades españolas

https://www.educacion.gob.es/teseo

**Tesis doctorales en red:** http://www.tesisenred.net/

**DART**, portal europeo de tesis en formato digital.

http://www.dart-europe.eu/basicsearch.php

**Open Access Theses and Disertations,** recolector de tesis de todo el mundo

https://oatd.org/

![](_page_7_Picture_9.jpeg)

![](_page_8_Picture_0.jpeg)

### **EDS (Ebsco Discovery Service)**

-Es un índice de recursos de información que permite recuperar, a través de una plataforma de búsqueda unificada, los contenidos de colecciones suscritas por la Biblioteca, así como portales y repositorios gratuitos de acceso abierto.

-Opción de **busqueda sencilla** y avanzada.

La sencilla es recomendable para tener una primera aproximación al tema de investigación.

![](_page_8_Picture_5.jpeg)

![](_page_9_Picture_0.jpeg)

### **Búsqueda avanzada**

Para búsquedas más precisas.

Cuando ya está delimitado el campo a investigar.

Posibilidad de filtrar la búsqueda por diferentes criterios….

*(si el documento no está: préstamo interbibliotecario)*

![](_page_9_Picture_38.jpeg)

![](_page_10_Picture_0.jpeg)

### **Filtrar por proveedores de contenidos**

Para realizar una búsqueda más específica en un campo temático concreto.

![](_page_10_Picture_3.jpeg)

![](_page_11_Picture_0.jpeg)

### *RESULTADOS*

-Posibilidad de limitar la búsqueda:

- a texto completo por fecha tipo de documento tipo de publicación lengua tema
- --Orden de los resultados: por relevancia por tema por autor los más antiguos los más nuevos
- -Compartir: exportar crear alertas

#### -Presentación en pantalla

![](_page_11_Picture_7.jpeg)

![](_page_12_Picture_0.jpeg)

# **EXPORTACIÓN DE REGISTROS**

## **OPCIONES E-MAIL GESTORES**

![](_page_12_Picture_24.jpeg)

# NN-

Nesz/

# **Audio y métricas**

Waxo

### **Posibilidad audio para textos html**

![](_page_13_Picture_37.jpeg)

### **PLUM: métricas de investigación de EBSCO**

![](_page_13_Picture_38.jpeg)

# CONSEJOS GENERALES EN LA BÚSQUEDA DE INFORMACIÓN

### • **1) LA BÚSQUEDA, Resulta conveniente:**

- Buscar los **conceptos más significativos** que se ajusten a nuestra necesidad de información
- Incluir los términos **sinónimos** de las palabras seleccionadas y sus correspondientes traducciones al **inglés** (lengua de la gran mayoría de recursos electrónicos de información académica y especializada)
- "Traducir" esos términos al lenguaje utilizado por los **tesauros**, índices o vocabularios controlados de los recursos que vayamos a consultar (elegir, de entre todos los sinónimos de un concepto, la palabra que el recurso utilice para definir y referirse a documentos que traten sobre ese concepto);
- **Combinar** los términos de nuestra búsqueda utilizando operadores booleanos y truncamientos
- Seleccionar los **campos** (autor, título, resumen, etc.) de cada registro del recurso en los que queremos que el sistema busque cada término de nuestra búsqueda y ajustar la búsqueda en función de los resultados obtenidos.
- Elegir la modalidad de búsqueda más adecuada de entre las ofrecidas por el recurso. "**Básica**", "**Avanzada**" (la más recomendable) y "Experta" son las variantes más frecuentes

![](_page_15_Picture_0.jpeg)

**2) GESTIONAR LAS BÚSQUEDAS:** Antes de realizar una búsqueda, o a partir de un listado de resultados, podemos limitar o ampliar el número de resultados modificando nuestras búsquedas según las posibilidades de cada recurso electrónico.

Generalmente, se ofrece la posibilidad de consultar el historial de búsqueda de cada sesión y la combinación de búsquedas ya realizadas

**3) LOS RESULTADOS**, se podrán imprimir, guardar, enviar a una cuenta de correo electrónico o a un gestor bibliográfico.

Guardar información: en ocasiones, debemos volver a consultar la documentación , o conviene guardar la referencia para las citas bibliográficas de los trabajos trabajos de investigación (citas). En este sentido los gestores bibliográficos son unos programas que facilitan el manejo de referencias bibliográficas para su posterior utilización. Por ejemplo Refworks.

**4) PERSONALIZAR EL ACCESO AL RECURSO**: La creación de una cuenta en un recurso electrónico (opciones "Register", "Log in", "Sign in" etc.) nos permiten guardar búsquedas y volver a ejecutarlas cada vez que nos conectamos al recurso, convertir esas búsquedas en alertas para recibir notificaciones de novedades sobre nuestro tema de interés, personalizar la interfaz del recurso.

![](_page_16_Picture_0.jpeg)

# **OPERADORES**

### **BOOLEANOS**

- AND [para restringir las búsquedas]. Selecciona documentos que contengan TODOS los términos introducidos. Ejemplo: *periodismo* AND *violencia*
- OR [para ampliar nuestra búsqueda]. Selecciona documentos que contengan indistintamente uno de los dos términos. Ejemplo: periodismo or medios de comunicación social
- NOT [para excluir términos]. Selecciona documentos que contengan uno de los dos términos pero nunca ambios a la vez. Ejemplo: periodismo NOT publicidad

### **OTROS OPERADORES:**

- paréntesis. Ejemplo: (web OR blog) AND periodismo
- *El asterisco (\*) que puede usarse en una búsqueda de marcador de posición para cualquier término/s comodín o desconocido*
- *El símbolo de comillas (" ") buscará resultados que solo contengan la palabra o frase exacta encerrada entre las comilla*

### www.biblioteca.upsa.es

**THEFT** 

# CONEXIÓN REMOTA

(con usuario y contraseña del campus virtual: *futura vinculación de datos*)

![](_page_17_Picture_2.jpeg)

### www.biblioteca.upsa.es

NN \_

![](_page_18_Picture_0.jpeg)

# Conexión remota a EDS

![](_page_18_Picture_13.jpeg)

![](_page_19_Picture_0.jpeg)

# POSIBLES PROBLEMAS EN LA CONEXIÓN REMOTA

**Cortafuegos, normalmente de Firefox (añadir la excepción y continuar)**

**Algunas bases de datos tienen límite de usuarios y de descargar. Si se excede te impide seguir accediendo a la conexión**

![](_page_19_Picture_30.jpeg)

![](_page_20_Picture_0.jpeg)

## **BASES DE DATOS ESPECÍFICAS EN MEDIOS DE COMUNICACIÓN**

![](_page_20_Picture_2.jpeg)

![](_page_21_Picture_0.jpeg)

# **MYNEWS**

![](_page_21_Picture_2.jpeg)

**Inicio** 

**UNIVERSIDAD PONTIFICIA** DE SALAMANCA

■ 15 Mayo 2017 F Esp | Cat | Eus

Administrador

7

**TTUTTIT** 

Encuentra todas las noticias publicadas

#### Más de 247,819,808 artículos

Hemeroteca Medios

![](_page_21_Picture_8.jpeg)

![](_page_22_Picture_0.jpeg)

### **Herramienta profesional para la documentación periodística**

• Incluye prensa escrita diaria desde 1996, online desde 2009 y revistas desde 2013.

• Más de 200 cabeceras de papel diariamente integradas y más de 800 fuentes online (175 millones de artículos).

• Presentes en las **redacciones de casi todos los periódicos, cadenas de** televisión y emisoras de radio. También en **bibliotecas universitarias españolas** y facultades de **Periodismo y Biblioteconomía-Documentación**

•Interfaz simple e intuitiva.

• Textos completos y piezas de maquetación original (PDF)

![](_page_22_Picture_67.jpeg)

![](_page_23_Picture_0.jpeg)

## *BÚSQUEDA BÁSICA*

- -Se puede realizar desde inicio o desde "hemeroteca".
- -Permite filtrar por medio y fecha.
- -Para búsquedas sencillas por palabra clave o frase exacta (entrecomillada), filtrando por fecha y medio.
	- Ejemplos:
	- -UPSA: UPSA Universidad Pontificia de Salamanca: -"Universidad Pontificia de Salamanca"

![](_page_23_Picture_7.jpeg)

![](_page_24_Picture_0.jpeg)

## *BÚSQUEDA AVANZADA*

-Búsqueda más precisa y resultados más pertinentes.

-Operadores: AND y OR

-Rango de fechas abierto

(Para la opción "or" si escribimos en la misma linea de "con algunas de las palabras" los resultados son los mismos)

![](_page_24_Picture_40.jpeg)

![](_page_25_Picture_0.jpeg)

- -Búsqueda por frase, trunacamientos y máscaras.
- -Operadores booleanos, escritos en mayúscula (OR, AND, NOT, NEAR). -NEAR proximidad entre términos
- inferior a 10 palabras.
- -Operadores de campo:
	- -Título
	- -Título y subtítulo
	- -Sección
	- -Edición
	- -Autor
	- -Publicación
	- -Pie de foto
	- -Combinación de operadores de campo

![](_page_25_Picture_77.jpeg)

![](_page_26_Picture_0.jpeg)

-Ordenar por: fecha, título, medio, relevancia.

-Vista: título, datos de la fuente y primeras líneas, o solo título.

-Mostrar: 25, 100 ó 400 resultados en pantalla.

-Permite exportar registros, en varios formatos y su impresión.

-*¡Ojo con la exportación a refworks y las ventanas emergentes!. A veces no permite exportar los registros porque una ventana emergente la está bloquenado.*

![](_page_26_Picture_6.jpeg)

#### Resultados de la búsqueda: (salamanca AND (instituto garcia bernalt))

www.biblioteca.upsa.es

Mostrando de 1 a 25 de 600 resultados accesibles, de un total de 2373

![](_page_26_Picture_80.jpeg)

**Car** 

Universidad Pontificia de Salamanca

# TV ANUNCIOS

![](_page_27_Picture_1.jpeg)

www.biblioteca.upsa.es

NN<sub>-</sub>

![](_page_28_Picture_0.jpeg)

### **TV ANUNCIOS**

- -Archivo de anuncios de los últimos 25 años.
- Potente buscador por categorías, marcas, productos, agencias, productoras, etc.
- Los anuncios ganadores en los mejores Festivales.
- Vídeos didácticos: *Making of* y *Case Studies.*
- Localización de anuncios bajo demanda.
- Ficha técnica de los anuncios.
- Actualizaciones diarias.
- Los mejores anuncios internacionales.
- Noticias y reportajes del sector publicitario.
- Conviene utilizar Firefox.

![](_page_28_Picture_12.jpeg)

![](_page_29_Picture_0.jpeg)

![](_page_29_Picture_1.jpeg)

![](_page_30_Picture_0.jpeg)

### **Ejemplo: Rajoy**

![](_page_30_Figure_2.jpeg)

![](_page_31_Picture_0.jpeg)

### **Cómo buscar un anuncio:**

-Desde el cajetín

- -Por Marca: temática o alfabética
- -Por Categorías
- -Por agencias

-Por productoras

 Estas dos últimas al clicar en ellas, aparece un listado con los anuncios suyos, permitiendo su visualización

![](_page_31_Picture_44.jpeg)

![](_page_32_Picture_0.jpeg)

# GUÍA DE MEDIOS

Información sucinta (*directorio*) de grupos de comunicación, profesionales, medios, agencias, publicistas, asociaciones, centros de formación, etc.

Además de los *datos de contacto* del medio, puedes conocer los suplementos, ediciones, características, condiciones de contratación, contenido informativo y perfil de audiencia…

La información está toda relacionada entre sí y la consulta es muy fácil

![](_page_32_Picture_5.jpeg)

![](_page_33_Picture_0.jpeg)

### Ejemplo: "**Guía de medios"** buscar medio: todas los publicaciones (impresas o electrónicas) que hay en España que contengan "mundo"

![](_page_33_Picture_25.jpeg)

![](_page_33_Picture_26.jpeg)

Página de resultados: 123456 Sig

### Desde "**infocomunidad**", o desde la parte inferior de "infoperiodistas": búsqueda de profesionales, medios en los que colaboran, cargos…

![](_page_34_Picture_2.jpeg)

![](_page_34_Picture_3.jpeg)

![](_page_35_Picture_0.jpeg)

Recoge también agencias publicitarias, como TV.anuncios. Allí la información es más exhaustiva. Guía de medios recoge un listado más amplio.

![](_page_35_Picture_2.jpeg)

![](_page_36_Picture_0.jpeg)

### http://www.guiademediosdigital.com/

Búsqueda sencilla, por temas, por listados alfabéticos, o introduciendo el término de búsqueda en el cajetín de cada sección.

![](_page_36_Picture_3.jpeg)

**TURITY** 

![](_page_37_Picture_0.jpeg)

# **Posibilidad de crear perfil**

![](_page_37_Picture_3.jpeg)

### **Creación de perfil profesional Búsqueda de profesionales por área temática**

![](_page_37_Picture_94.jpeg)

## **OTRAS OPCIONES DE BÚSQUEDA: LIBROS ELECTRÓNICOS, REVISTAS ELECTRÓNICAS, ACCESO ABIERTO…**

### **LIBROS ELECTRÓNICOS:**

-Posibilidad de leer en línea, descargar, imprimir capítulos…

-Conviene, como siempre, creación de registro de usuario: para anotaciones, revisar historial de lectura, guardar búsquedas, etc.

-Tiempo de acceso: depende del proveedor. La mayoría tiempo de descarga, 14 días.

-Búsquedas sencilla/avanzada

-Elibro

![](_page_38_Picture_8.jpeg)

![](_page_39_Picture_0.jpeg)

## **REVISTAS ELECTRÓNICAS**

## **"Revistas electrónicas" Agrupadas temáticamente**

### **Revistas SAGE: Listado alfabético**

Acceso a más de 450 publicaciones de SAGE con más de 114000 artículos a texto completo, desde 1999. Contenido mayoritario en Humanidades, Ciencias Sociales y Ciencias de la Salud

![](_page_39_Picture_37.jpeg)

![](_page_40_Picture_0.jpeg)

## *Revistas: SAGE*

### **Búsqueda por temática de la revista**

### **Búsqueda avanzada, para recuperar información concreta**

![](_page_40_Picture_24.jpeg)

# **NN**

## **WILEY Online**

Acceso al texto completo de las revistas suscritas de esta editorial.

![](_page_41_Picture_3.jpeg)

# NN<sub>-</sub>

## **SpringerLink**

Acceso a revistas electrónicas de Springer.

Texto completo solo de las suscritas por UPSA

![](_page_42_Picture_4.jpeg)

![](_page_43_Picture_0.jpeg)

### **SCOPUS (Elsevier)**

Scopus es una **Base de Datos bibliográfica de resúmenes y citas de artículos** de revistas científicas. Cubre aproximadamente 18.000 títulos de más de 5.000 editores internacionales, incluyendo la cobertura de 16.500 revistas revisadas por pares de las áreas de ciencias, tecnología, medicina y ciencias sociales, incluyendo artes y humanidades.

Scopus proporciona **herramientas bibliométricas** que miden el rendimiento de publicaciones y autores, basadas en el recuento de citas recibidas por cada artículo.

Entre sus funcionalidades, Scopus permite:

Buscar documentos y acceder al texto completo en caso de que la Biblioteca tenga suscripción Evaluar el rendimiento de la investigación mediante los índices de impacto *SJR y SNIP*

Rastrear citas y visualizar el *índice h* para saber qué está de actualidad en un área de investigación, proporcionando los artículos y autores más citados Identificar *autores* y encontrar información relacionada con el autor

![](_page_43_Picture_7.jpeg)

![](_page_44_Picture_0.jpeg)

## **Ejemplos de búsqueda por autor**

![](_page_44_Picture_14.jpeg)

![](_page_44_Picture_15.jpeg)

![](_page_45_Picture_0.jpeg)

## *Ejemplo de búsqueda por entidad*

![](_page_45_Picture_14.jpeg)

![](_page_45_Picture_15.jpeg)

![](_page_46_Picture_0.jpeg)

### **WEB OF SCIENCE (Thomson Reuters)**

Es una plataforma on-line que contiene Bases de Datos de información bibliográfica y recursos de análisis de la información que permiten *evaluar y analizar el rendimiento de la investigación*.

Su finalidad es proporcionar herramientas de análisis que permitan valorar la calidad científica de los documentos.

El acceo a JCR (*Journal Citation Report)* y ESI ( *Essential Science Indicator* ) una vez dentro de WOS requiere autenticación

![](_page_46_Picture_5.jpeg)

![](_page_47_Picture_0.jpeg)

## **ACCESO ABIERTO: RECURSOS**

### **HEMEROTECA DIGITAL DE BIBLIOTECA NACIONAL DE ESPAÑA**

**http://hemerotecadigital.bne.es/inde x.vm**

La Hemeroteca Digital forma parte del **proyecto Biblioteca Digital Hispánica**, que tiene como objetivo la consulta y difusión pública a través de Internet del Patrimonio Bibliográfico Español conservado en la Biblioteca Nacional de España.

Nace en marzo de 2007 para proporcionar acceso público a la colección digital de las revistas y prensa histórica española que alberga la Biblioteca, con una colección inicial compuesta por 143 títulos de prensa y revistas.

![](_page_47_Picture_6.jpeg)

**IN** 

## **FILMOTECA ESPAÑOLA http://www.rtve.es/filmote ca/**

Películas, cortometrajes, documentales y noticieros de la **filmoteca española**

#### Más contenidos del NO-DO

![](_page_48_Picture_4.jpeg)

#### CLos más vistos del archivo NO-DO

![](_page_48_Picture_6.jpeg)

![](_page_48_Picture_7.jpeg)

![](_page_48_Picture_8.jpeg)

![](_page_48_Picture_9.jpeg)

rne

Cortometrajes

![](_page_48_Picture_10.jpeg)

![](_page_48_Picture_11.jpeg)

typ

**\*\*\*\*\*\*\*\*** 

rtve

### www.biblioteca.upsa.es

Sobre el No-Do

![](_page_49_Picture_0.jpeg)

### **CHRONICLING AMERICA http://chroniclingamerica.lo c.gov/about/**

## Prensa histórica americana

![](_page_49_Picture_3.jpeg)

Universidad Pontificia de Salamanca

![](_page_50_Picture_0.jpeg)

## **American Archive of Public Broadcasting**

**http://americanarchive.org/**

![](_page_50_Picture_3.jpeg)

Programas de radio americanos.

Contiene un apartado de programas en lengua española

Colaboración de Library of Congress y WGBH

![](_page_50_Figure_7.jpeg)

![](_page_51_Picture_0.jpeg)

### **SSRN**

### **(Social Science Research Network)**

Acceso al texto completo de más de 300000 documentos de trabajo del ámbito académico.

![](_page_51_Picture_4.jpeg)

![](_page_52_Picture_0.jpeg)

### **PASCAL-FRANCIS.**

http://pascal-francis.inist.fr/inicio/

En abierto desde 2016 estas bases de datos del Inist-CNRS francés, contienen más de 14 millones de registros tanto de ciencias, técnica, ciencias sociales y humanidades.

0 519- Philosophy @ Q  $\odot$  520 Educational sciences  $\odot$  Q  $0.521 -$  Sociology  $\odot$  Q ○ 522- History of science and technology ⊙ Q ○ 523- History and sciences of litterature ⊙ Q  $\odot$  524-Linquistics  $\odot$  Q ○ 525- Prehistory and protohistory ⊙ Q **O** 526- Art and archaeology **◎** Q ○ 527- History and sciences of religions ⊙ Q  $\odot$  528- Administrative science  $\odot$  Q  $0.529 - Ethnology$   $Q$  Q **○** 531- Geography ⊙ Q  $\odot$  533- Latin america  $\odot$  Q **○** 540- Repertory of art and archaeology. **◎** Q  $\odot$  600- Emploi et formation  $\odot$  Q ● 603- Computer processing and legal sciences ● Q ○ 610- Reshus / Santé publique ⊙ Q **O** 616- Company management ◎ Q **O** 617- General economics @ Q **○** 731- Energy economics ⊙ Q 0 760- Public health, Hygiene. @ Q O 770- Psychology, Psychoanalysis, Psychiatry, O Q ○ 790- Information and communication sciences ⊙ Q 790-A General aspects. @ Q ○ 790-B Library and information science. General aspects. ⊙ Q ○ 790-C Information service management. ⊙ Q. ○ 790-D Documentation institutions. ⊙ Q **○** 790-E Specialized information sources ⊙ Q ○ 790-F Information processing and retrieval. ⊙ Q O 790-G Information retrieval systems. Information and document management system. @ Q ○ 790-1 Information publishing, dissemination and reproduction. ⊙ Q 0 790-J Communication. @ Q 790-K Miscellaneous. @ Q

Aviso legal | Licencia | Contacto | A propósito

## **DIALNET**

ES uno de los mayores portales bibliográficos de acceso libre y gratuito, cuyo principal cometido es dar mayor visibilidad a la literatura científica hispana en Internet, recopilando y facilitando el acceso a contenidos científicos, principalmente a través de alertas documentales de artículos de revistas, libros, tesis, congresos...

Recogido en EDS

![](_page_53_Picture_4.jpeg)

一个

![](_page_54_Picture_0.jpeg)

# POLÍTICAS DE ACCESO ABIERTO y REPOSITORIOS

**DOAJ** (Directory of Open Access Journal) https://doaj.org/subjects

**Busca Repositorios (Repositorios instutcionales españoles de acceso abierto)**

http://www.accesoabierto.net/repositorios/

**SHERPA/JULIET**

Es una base de datos de **políticas de Acceso Abierto** que siguen los Gobiernos, administraciones públicas, Universidades e Institutos de Investigación a nivel mundial o sea los financiadores de investigación. http://www.sherpa.ac.uk/juliet/index.php

#### **MELIBEA (ESPAÑA)**

http://www.accesoabierto.net/politicas/

#### **SHERPA/ROMEO**

murre

SHERPA/ROMEO es una base de datos de políticas editoriales relacionadas con el auto-archivo de artículos científicos (principalmente de revistas) en la web y en los repositorios de acceso abierto.

http://www.sherpa.ac.uk/romeo/index.php?la=en

#### **DULCINEA**

políticas editoriales de las revistas españolas respecto al acceso a sus archivos, a los derechos de autor sobre los mismos así como al autoarchivo en repositorios institucionales o temáticos

http://www.accesoabierto.net/dulcinea/

![](_page_55_Picture_0.jpeg)

• Cómo citar y elaborar **referencias bibliográficas**:

http://www.crue.org/tutorial\_referencias/

• El plagio y la **honestidad académica**: http://www.crue.org/tutorial\_plagio/

![](_page_55_Picture_4.jpeg)

![](_page_56_Picture_0.jpeg)

# **PARA FINALIZAR**

- En la biblioteca estamos siempre para ayudar
- Cualquier duda la resolveremos lo antes posible, por cualquier medio, teléfono, persona.
- Formación individualizada
- Potenciar el apoyo a la investigación: formación, creación de perfiles, información sobre indicadores de calidad, orientación temas de acreditación…
- Nos estamos adaptando a las nuevas necesidades (desde Bolonia), creación de nuevos espacios, intentar llegar a más usuarios con las redes sociales.
- Políticas de preservación y difusión: Acceso abierto (queda camino por recorrer)
	- Firmada la declaración de Berlín para favorecer el acceso abierto, pero es necesaria una política institucional una política o mandato institucional, cuyo borrador está sobre la mesa. La UPSA cuenta ya con un repositorio institucional listo para incluir todo tipo de contenidos y que cumple con los estándares internacionales por lo que es recolectado por otros muchos como RECOLECTA, DART, OPENAIRE (como mencioné al principio) y otros que mejoran la visibilidad de la UPSA.
	- Contribuir con el proyecto Horizonte 2020, ayudando y fomentando el acceso abierto (queda por determinar la política institucional)
		- http://www.rebiun.org/documentos/Documents/IIIPE\_2020\_LINEA2/IIIPE\_Linea2\_SubgOA\_Info6\_resolucionmedia\_2016.jpg
		- https://www.recolecta.fecyt.es/ambito-institucional-universidades

![](_page_57_Picture_0.jpeg)

## **UNIVERSIDAD PONTIFICIA DE SALAMANCA BIBLIOTECA**

# GRACIAS

*Elena Cuadrado del Arco*

murro

Salamanca, 19 de mayo de 2017

### www.biblioteca.upsa.es

![](_page_57_Picture_6.jpeg)

Universidad Pontificia de Salamanca